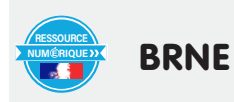

# **Utiliser BAREM pour réaliser une évaluation flash et exploiter immédiatement les résultats**

Auteur de l'article : **Mickael Parisot Discipline : Mathématiques** Niveau concerné : : 5e / cycle 4

**Compétences du CRCN concernées :**  • 5.2 - Évoluer dans un environnement numérique

**En collège, domaine du socle commun concerné :** Domaine 1 : Comprendre, s'exprimer en utilisant les langages mathématiques, scientifiques et informatiques.

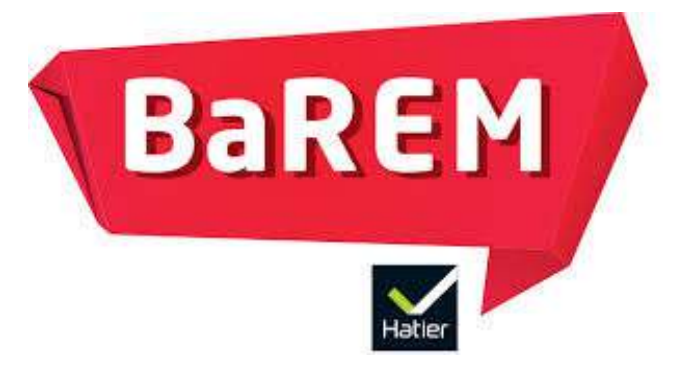

# **Compétences mathématiques travaillées parmi les compétences du programme :**

Chercher ; Modéliser ; Représenter ; Communiquer

### **Thème précis du programme travaillé :**

Utiliser les notions de géométrie plane pour démontrer, caractérisation angulaire du parallélisme, angles alternes internes, angles correspondants.

# **Objectif disciplinaire :**

Evaluer la maîtrise du vocabulaire des angles.

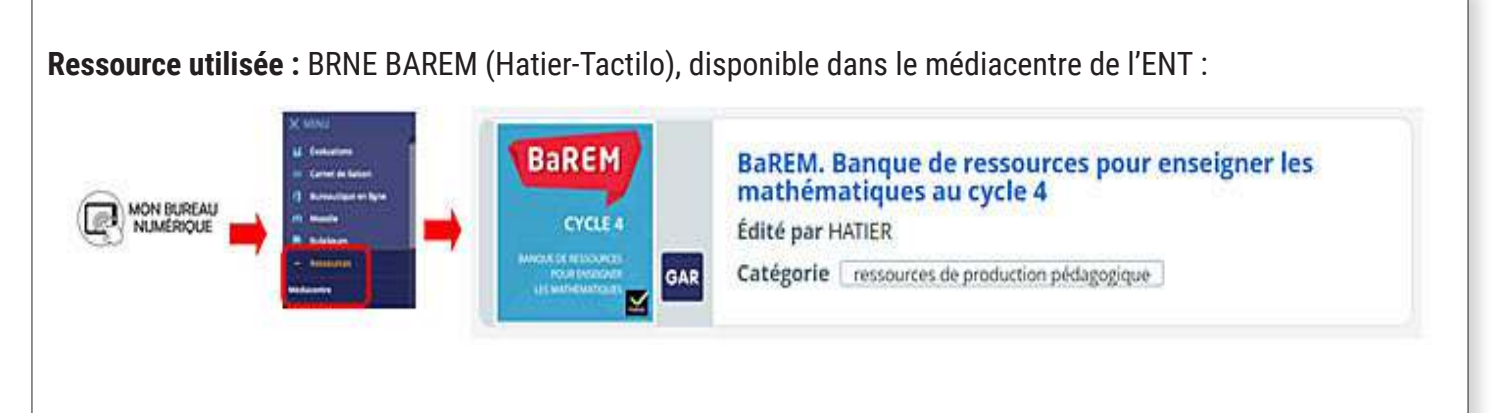

# **Modalité :**

BAREM propose de nombreux exercices interactifs auto-corrigés . J'ai sélectionné deux exercices du module « Mobiliser ses connaissances sur les angles » pour effectuer une évaluation flash sur la maîtrise du vocabulaire des angles (alternes-internes, correspondants et opposés par le sommet) pour repérer les élèves qui ne maîtrisent pas assez ce vocabulaire afin de les accompagner davantage durant l'activité suivante.

Pour constituer cette évaluation, il suffit d'utiliser l'outil de recherche en entrant « mobiliser ses connaissances sur les angles » et en repérant le module « quiz interactif ».

Etant donné, que je ne voulais conserver que deux des trois exercices proposés, j'ai cliqué sur les « 3 points » puis sur « Dupliquer » afin de modifier la structure du module.

Dans la fenêtre affichée ensuite, il est possible de sélectionner les exercices souhaités puis de modifier le nom du module.

La numérotation des exercices n'étant plus correcte après la suppression de l'un d'eux, j'ai donc modifié les numéros des exercices. Pour cela, il suffit de cliquer sur le crayon.

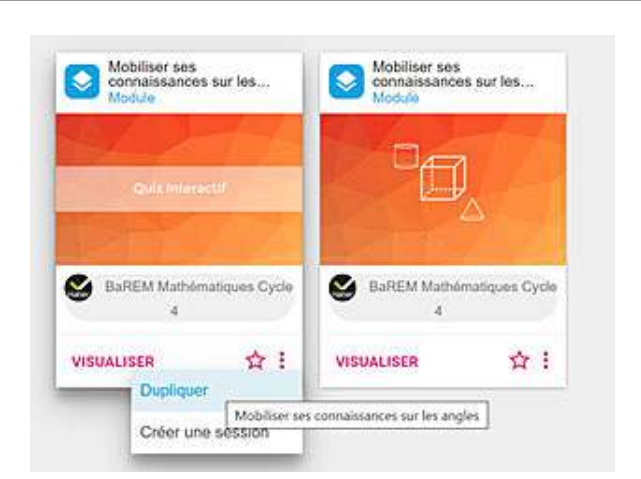

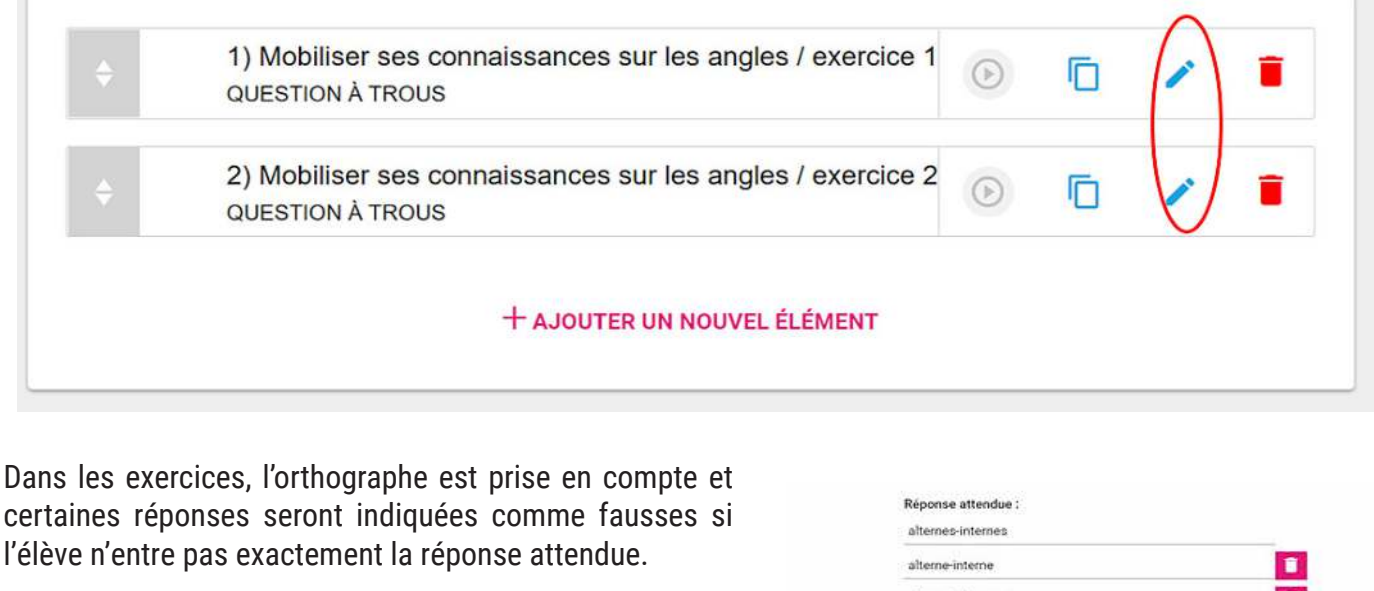

Dans les exercices, il est possible de modifier les réponses attendues en entrant des réponses mal orthographiées afin d'évaluer le repérage du vocabulaire et non pas l'orthographe.

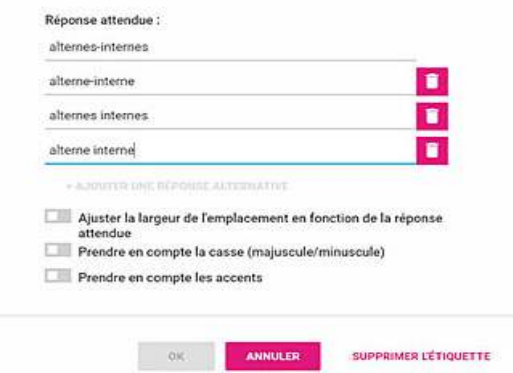

Il est possible d'adapter le barème à ses besoins , pour

cela sur la page principale du module , il faut cliquer sur « options du module » puis sur « Barème ». On peut alors choisir le barème pour chaque exercice. J'ai choisi d'affecter 5 points à chaque exercice. Il suffit ensuite d'enregistrer le module puis de cliquer sur créer une session pour diffuser le module aux élèves.

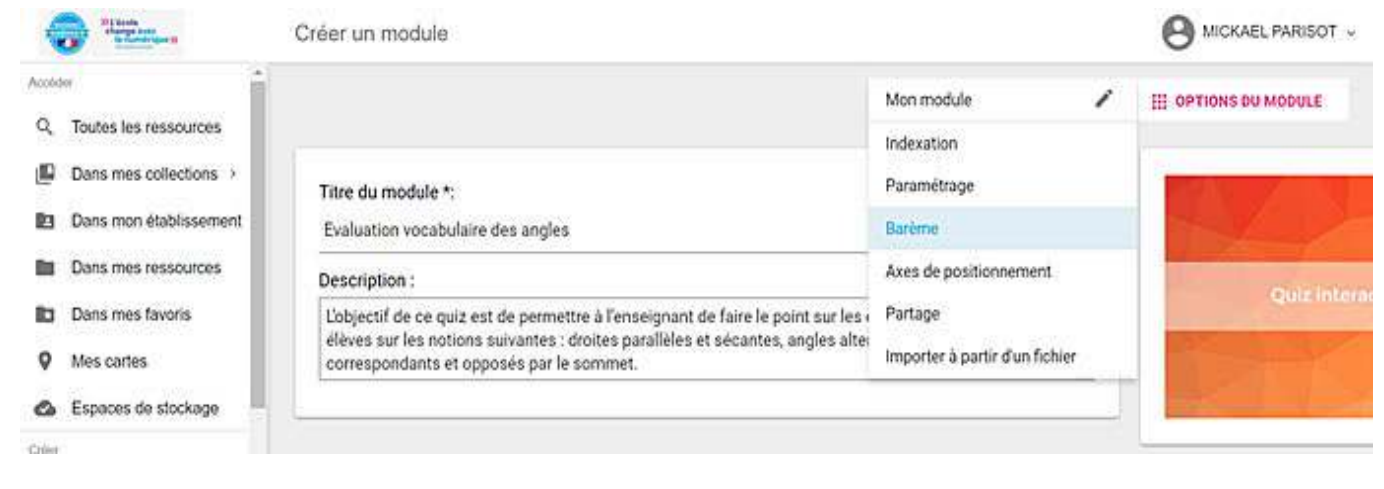

Mes élèves ont traité ces exercices sur tablette. Pour y accéder, il leur a suffi de se connecter à l'ENT Mon Bureau Numérique puis de cliquer sur BAREM dans le Médiacentre. Tout au long de l'évaluation, l'élève sait s'il répond correctement et à la fin de l'évaluation il peut consulter son bilan.

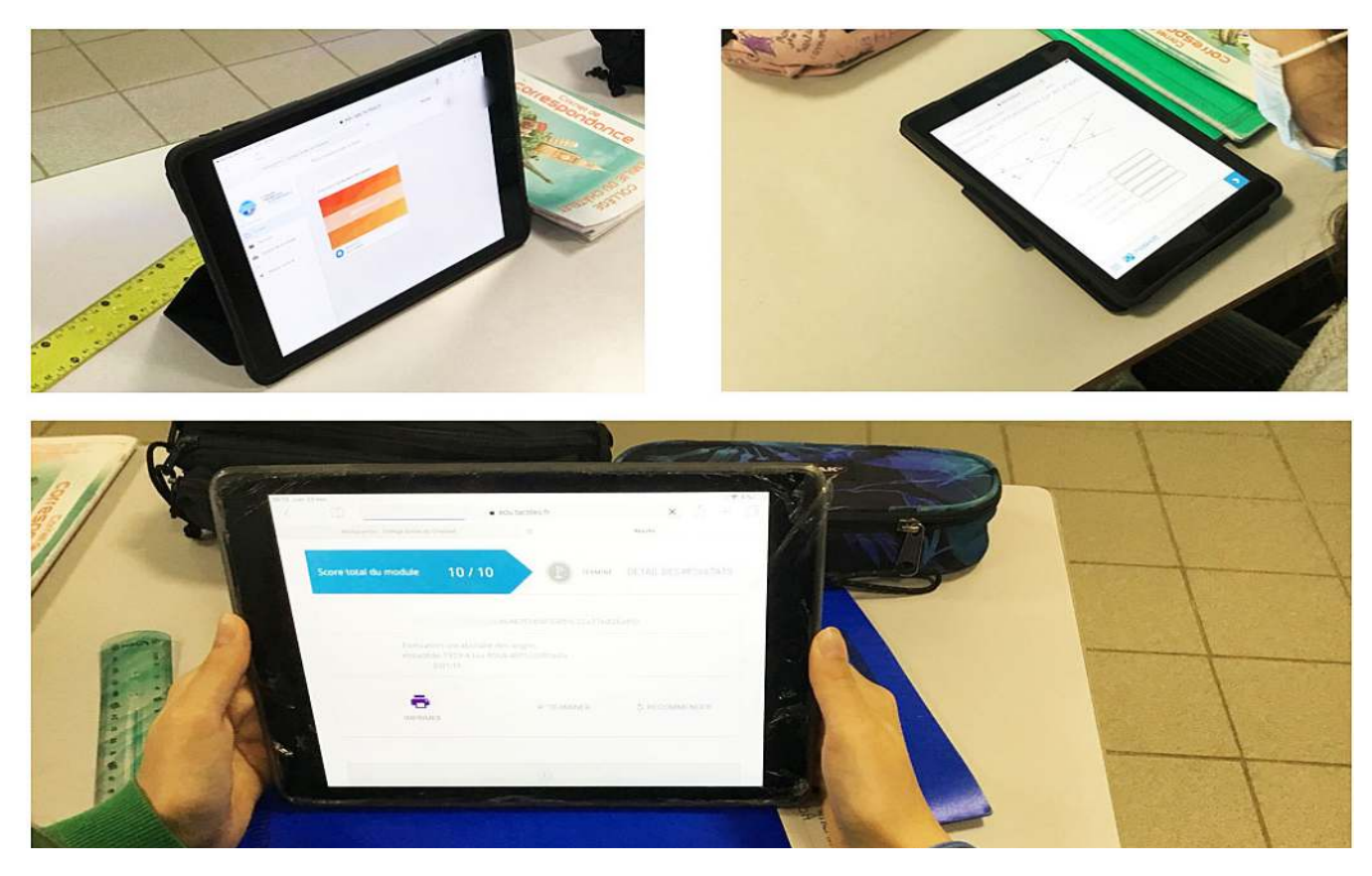

J'ai pu suivre en temps réel la progression des élèves et à la fin de l'évaluation je disposais d'une photographie de l'état des connaissances des élèves.

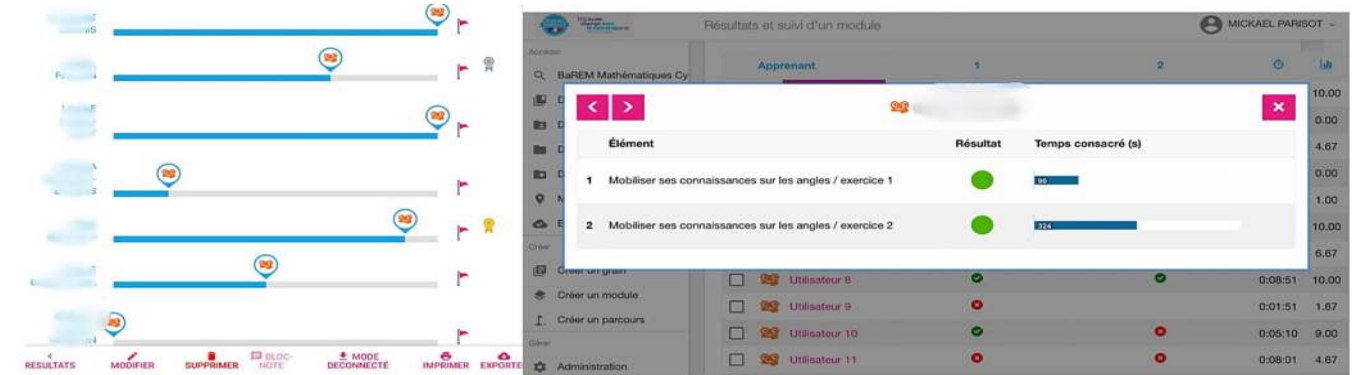

**Plus-value de la ressource vis-à-vis de la compétence travaillée, des modalités d'apprentissage et de suivi :** Barem permet de préparer très rapidement des évaluations en utilisant la base d'exercices disponible. Les élèves ont l'habitude d'utiliser l'ENT et les ressources du médiacentre, fortement utilisées durant le confinement. La mise en place en classe a donc été très rapide. Le principal intérêt ici est d'avoir une correction immédiate de l'évaluation ce qui permet d'ajuster la séance en fonction de l'état des connaissances des élèves.